# **آشنایی با پروتکل OPC**

**و کاربرد آن در اتوماسیون صنعتی**

e.com

1

نویسنده**: ابوذر فرهمند Abuzar.farahmand@gmail.com**

**سرفصل مطالب**

 **معرفی OPC و کاربرد آن OPC مزایای معرفی پروتکل DDE و OLE ساختار سیستم OPC OPC Enum سرویس OPC انواع DCOM تنظیمات افزونگی در OPC OPC در Tunneling معرفی نرم افزارهای OPC مروری بر ارتباط تجهیزات مبتنی بر مدباس با OPC سرور شرکت Kepware نحوه ارتباط نرم فزار Wincc با Server OPC نحوه خواندن اطالعات نرم افزار Server OPC توسط یک نرم افزار باالدست مانند CitectSCADA** 

# **OPC و کاربرد آن**

**با توجه به فراوانی برندها و تامین کنندگان مختلف تجهیزات اتوماسیون در یک دستگاه یا واحد صنعتی، بکارگیری روشی یکسان و استاندارد برای برقراری ارتباط این تجهیزات با نرم افزار مانیتورینگ الزامی است. نرم افزارهای Server OPC وظیفه برقراری این ارتباط را برعهده دارند تا طراح یا برنامه نویس فارغ از پروتکل های نرم افزاری و سخت افزاری به توسعه و طراحی سیستم مانیتورینگ و کنترل خود بپردازد یا از نرم افزارهایی که بدین منظور تولید شده اند استفاده نماید.**

#### **OPC Classic Architecture**

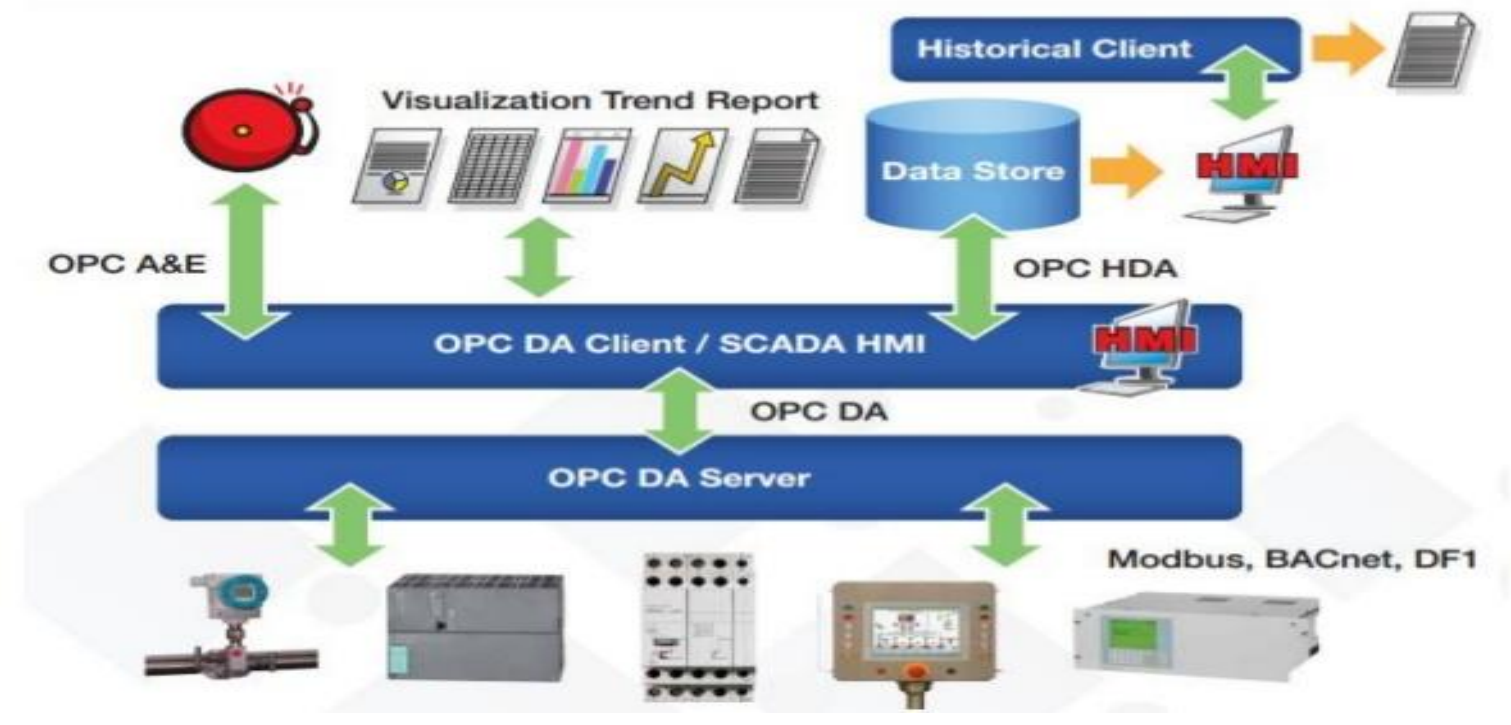

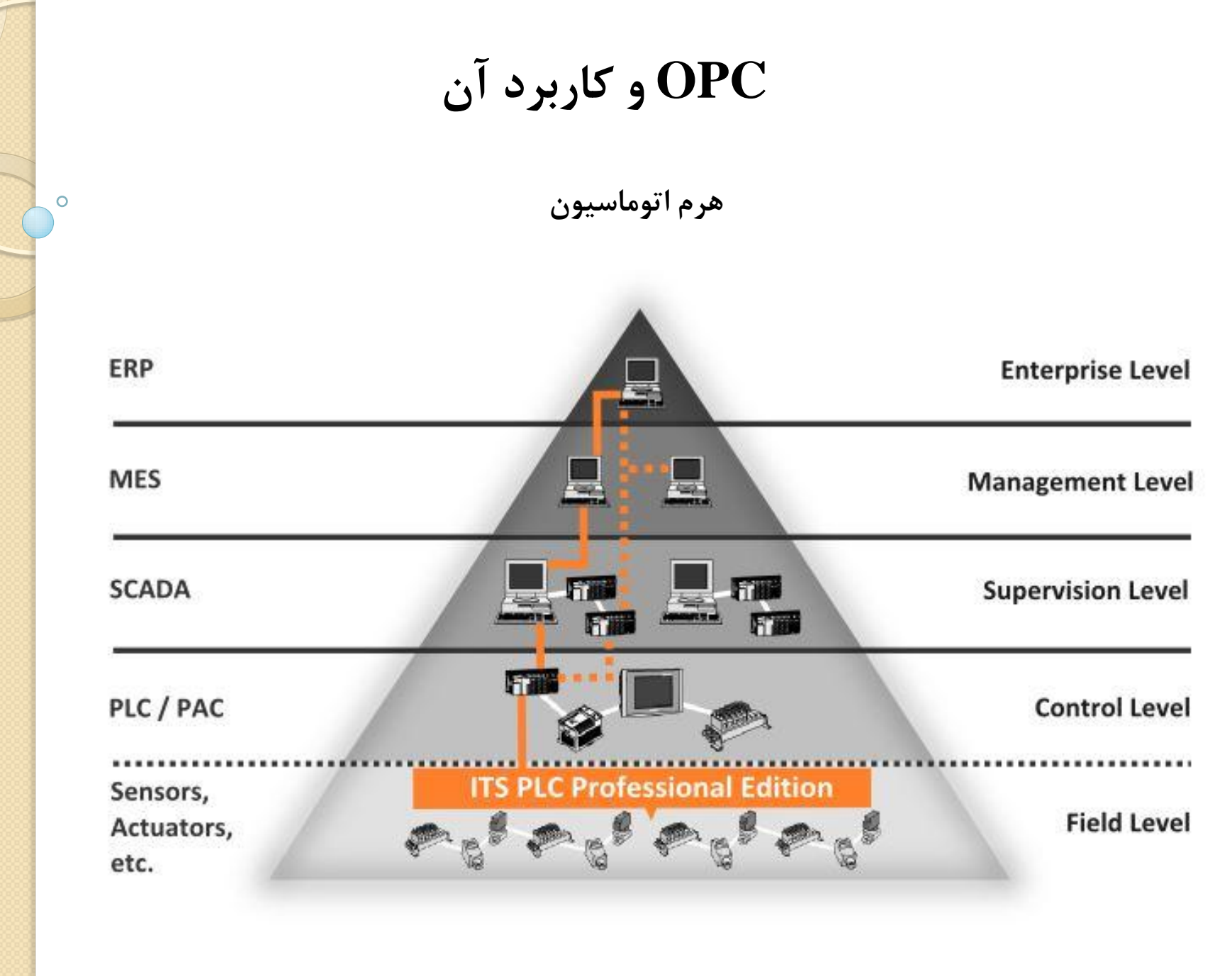

# **OPC و کاربرد آن**

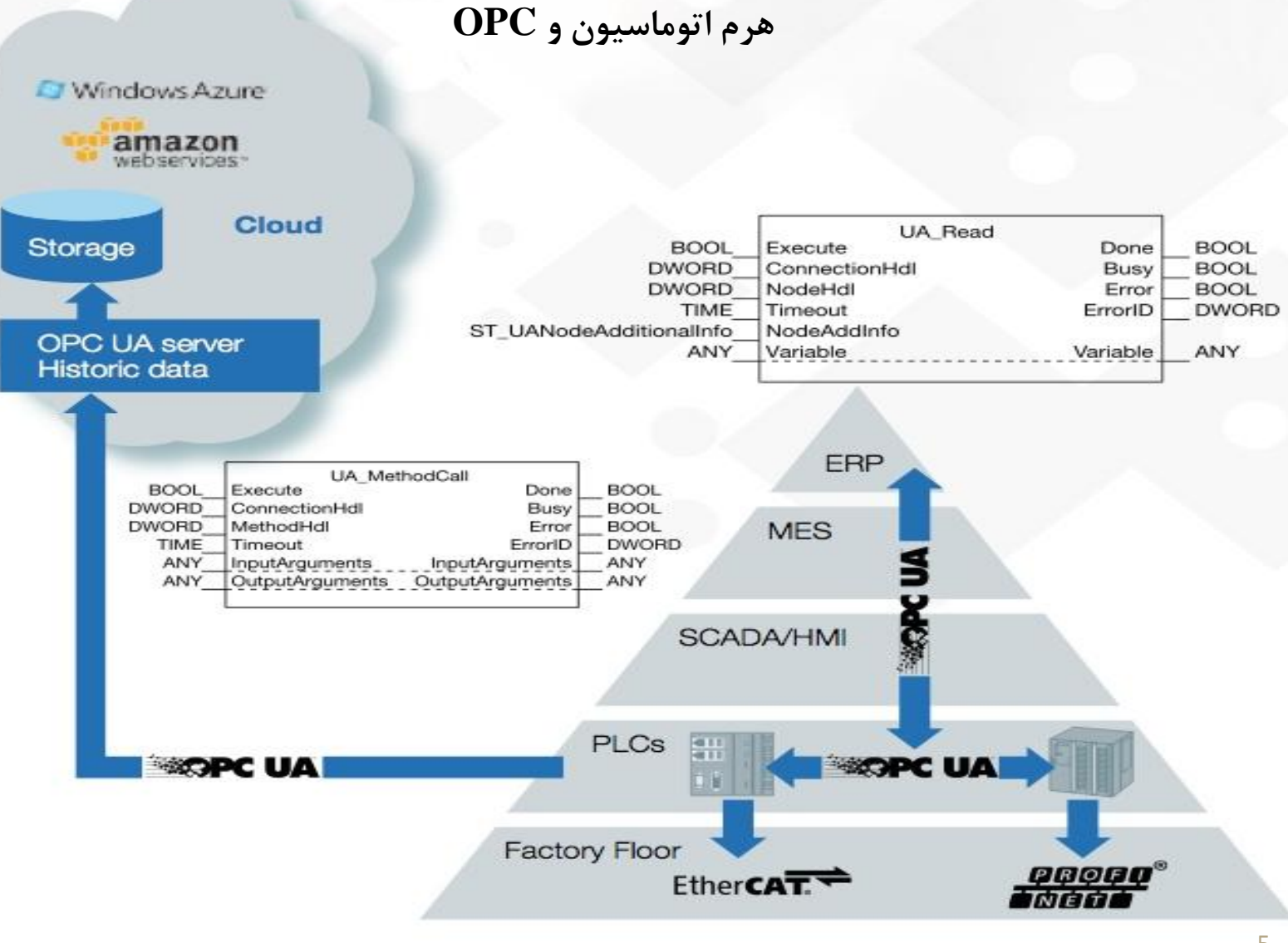

## **مزایای استفاده از OPC**

- **عدم نیاز به درایورهای متعدد به منظور برقراری ارتباط با تجهیزات و کنترلرها**
	- **پشتیبانی اکثریت قریب به اتفاق کمپانی های صنعتی از استاندارد OPC**
- **برقراری ارتباط امن بین تجهیزات و نرم افزارهای صنعتی با سیستمها و سرویسهای مبتنی بر وب و IT**
	- **کاهش بار پردازشی بر روی برنامه HMI یا SCADA**
		- **یکپارچه سازی سیستم اتوماسیون**

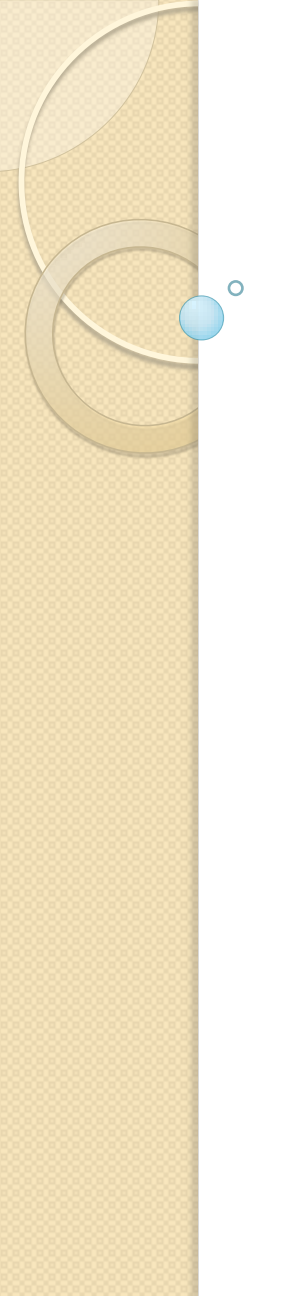

## **مزایای استفاده از OPC**

**قبل از استفاده از OPC**

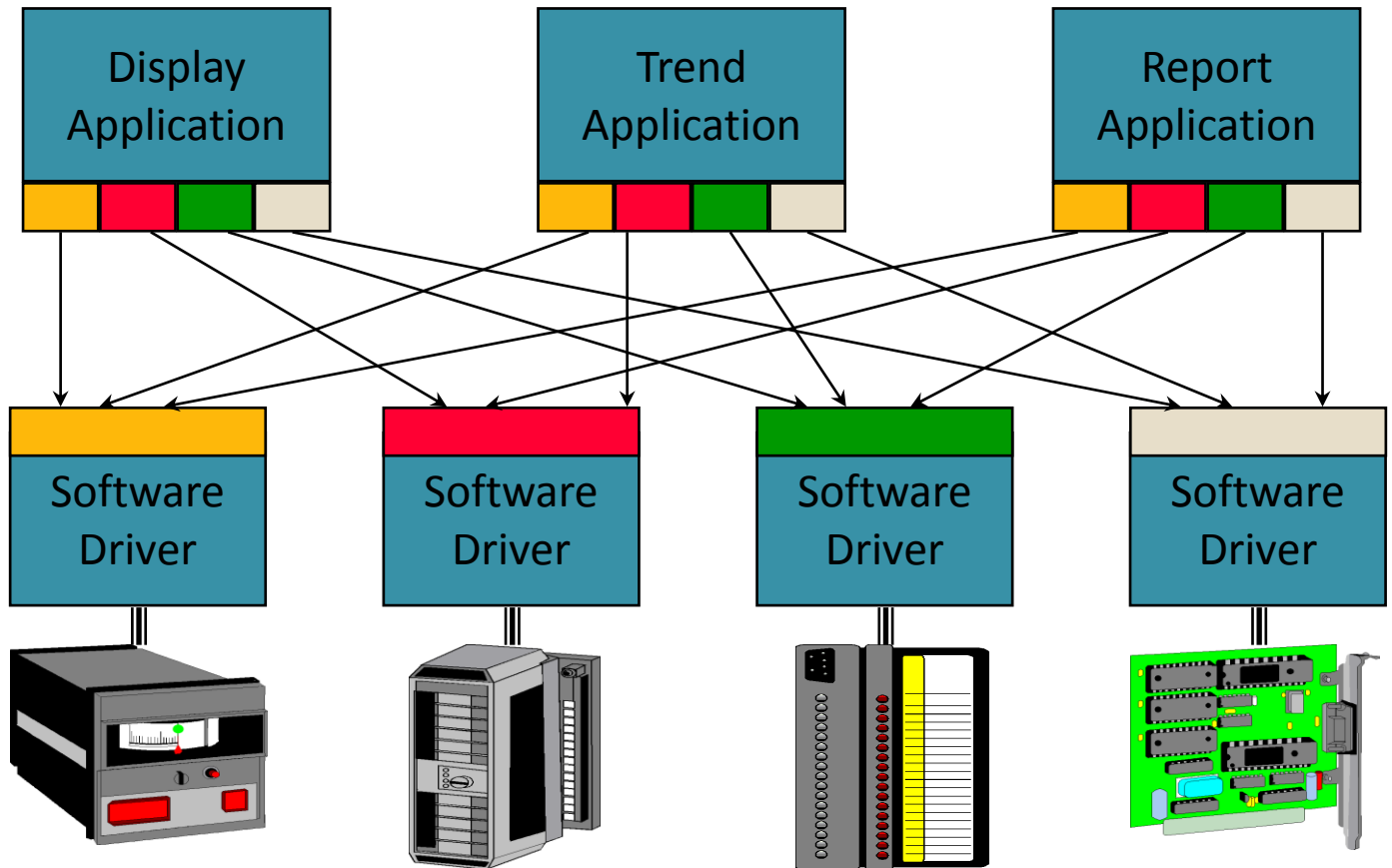

## **مزایای استفاده از OPC**

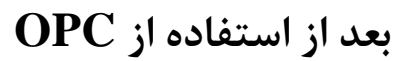

 $\circ$ 

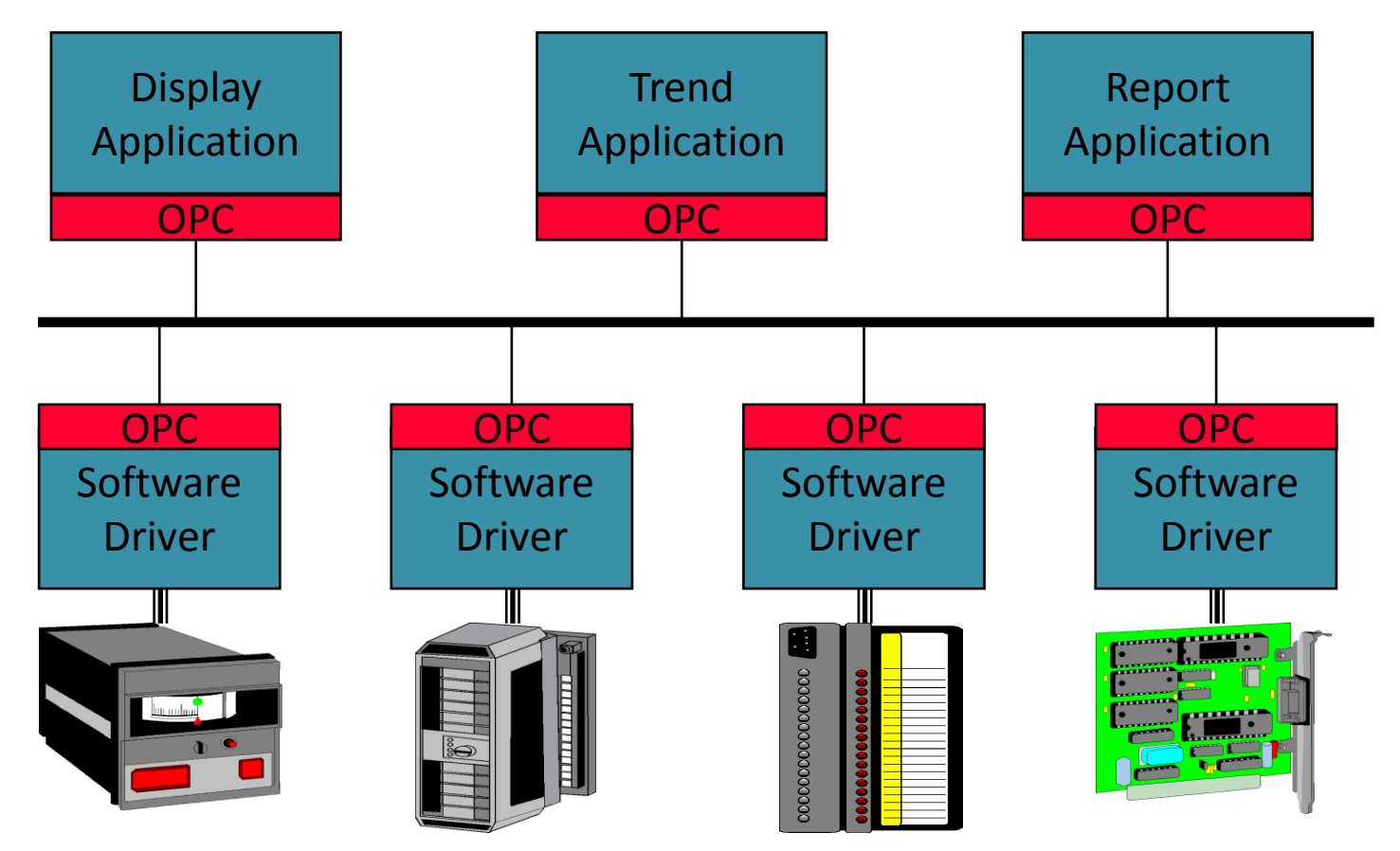

## **معرفی پروتکل DDE و OLE**

- **پروتکل DDE در سال 1987 به منظور برقراری بین برنامه ها و اپلیکیشن ها در بر روی ویندوز 2 معرفی گردید.**
- **کاربرد اولیه DDE به منظور Share کردن دیتا بین برنامه های ویندوزی بود. به عنوان مثال یک** سلول در نرم افزار اکسل می تواند به یک مقدار در برنامه دیگر لینک شود و وقتی مقدار تغییر می **کند به صورت اتوماتیک در اکسل این مقدار آپدیت گردد.**
- **به منظور کار درشبکه نسخه NETDDE وارد بازار گردید. این نسخه توسط کمپانی Wonderware ارائه گردید و به صورت سرور-کالینت کار می کرد. NETDDE از ویندوز ویستا به بعد از سرویس دهی خارج گردید.**
- **سال 1990 OLE ارائه گردید. 1OLE تکامل DDE بود که توسط مایکروسافت در سال 1990 بر روی سیستم عاملهای ویندوز ارائه گردید.**
- **در حالی که DDE محدود به انتقال دیتای محدود بین دو برنامه بود ، OLE قابلیت برقراری یک لینک فعال بین برنامه های در حال اجرا را فراهم می نمود و قابلیت Embedding داده بین آنها را ممکن می نمود1. OLE محدود به ارتباط و پیوستگی بین مستندات مجموعه برنامه های آفیس بود.**

## **معرفی پروتکل DDE و OLE**

- **حوزه عملکرد تکنولوژی فوق بر روی مستندات متمرکزاست. در ادامه شرکت مایکروسافت به این نکته پی برد که تکنولوژی فوق نباید صرفا متمرکز بر روی مستندات باشد و می تواند عملکردی جامع تر را داشته باشد. بدین منظور نسخه شماره 2 ، OLE در سال1995 مطرح گردید و این نسخه در ادامه تمامی عناصر و اجزای موجود در محیط ویندوز را شامل گردید و بدین ترتیب تکنولوژی COM مطرح شد.**
- **در سال 1996 پروتکل Control Process for OLE به منظور برقراری ارتباطات Real time بین تجهیزات صنعتی و نرم افزارهای مختلف ارائه شد.**
- **در سال 2011 OPC به Communication Platform Open تغییر نام داد. به دلیل اینکه این استاندارد دیگر محدود به سیستمهای مبتنی بر ویندوز نبوده و برای انواع کاربردها از جمله کنترل پروسه، Automation building و...مورد استفاده قرار گرفت.**
- **استاندارد OPC توسط موسسه OPCFoundation توسعه می یابد. وبسایت این موسسه به صورت : org.opcfoundation .www می باشد.**

**ساختار سیستم OPC**

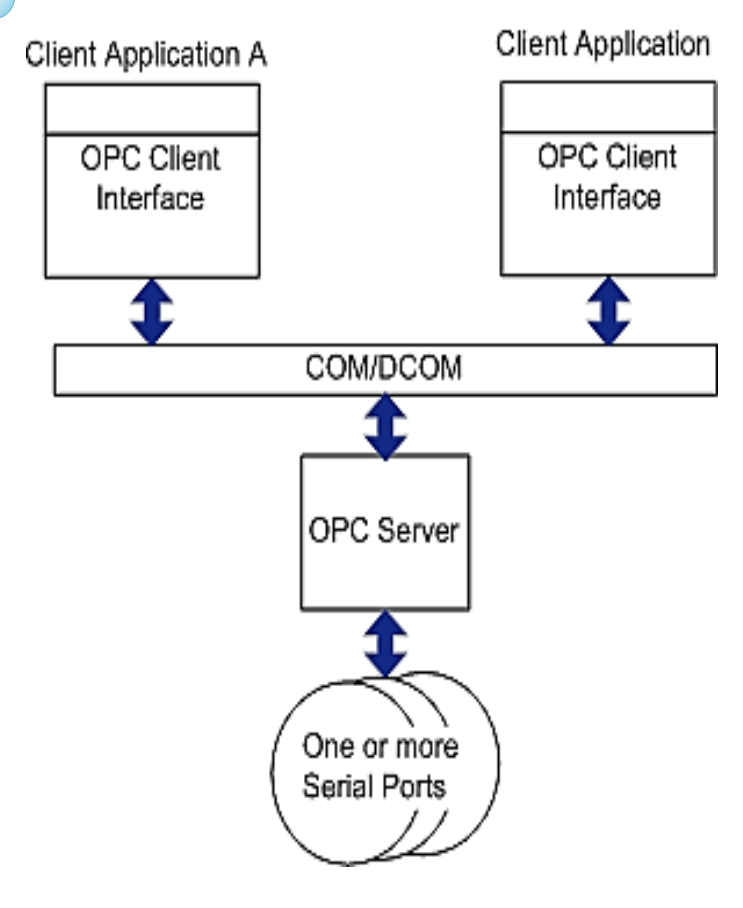

**تمام استانداردهای OPC براساس سازوکار مدل Server/Client است. همان طور که از نام آن برمی آید، این مدل نمایانگر شیوه ارتباط بین دو برنامه است، که کالینت می بایست یک درخواست سرویس به برنامه سرور بدهد، و سرور است که پاسخ درخواست را آماده و ارسال می کند. Server OPC در واقع به صورت یک مبدل پروتکل عمل می کند. به این ترتیب که ابتدا با تجهیزات Field از جمله PLC ها ، RTU ها و BCU ها ارتباط برقرار نموده و اطالعات مربوط به سیگنالهای آنها را می خواند سپس پروتکل آن را به OPC تبدیل می نماید. نرم افزار Client OPC هم می تواند هر نرم افزاری که پروتکل OPC را پشتیبانی کند، باشد. در سمت کالینت، برنامه Client OPC به وسیله تکنولوژی COM یا DCOM با نرم افزار Server OPC ارتباط برقرار نموده و اطالعات مورد نیاز خود را طبق برنامه ای که برای آن پیکربندی شده دریافت می کند.**

**ساختار سیستم OPC**

**الزم به ذکر است که هر Server OPC دارای یک (CLSID (Identification Class و یک ( ProgID (Identification Program می باشد. CLSID یک شماره سریال 128 بیتی خاص است که برای هر برنامه منحصر به فرد است. ProgID یک اسم است که شرکت تولید کننده به OPC اختصاص داده است**

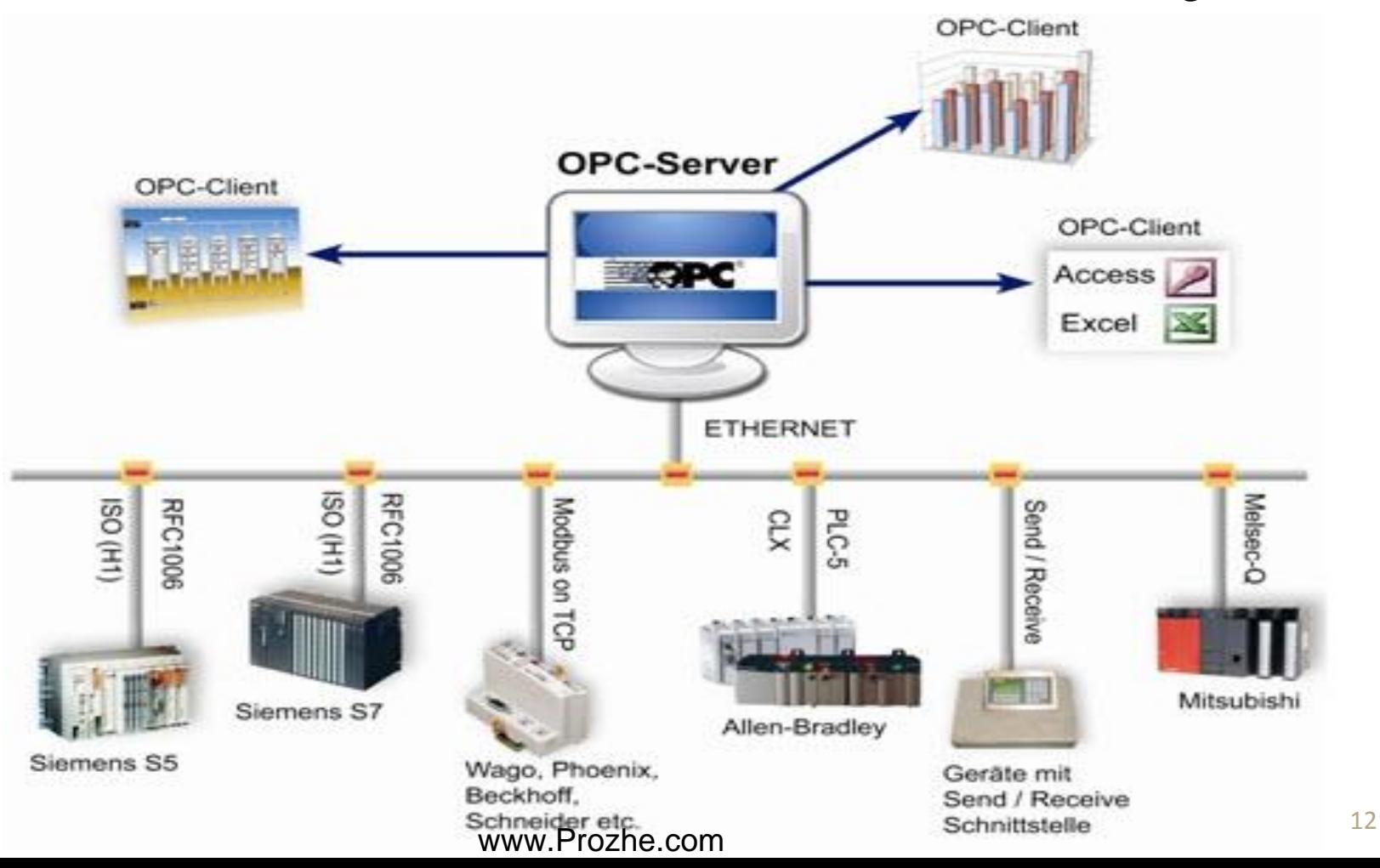

## **OPC Enum سرویس**

**Server OPC مشخصات ویژه OPC را در رجیستری ذخیره می کند. به منظوراینکه OPC Client بتواند هم به صورت Local و هم به صورت Remote برنامه هایServer OPC را Browse کند، نیاز به استانداردی دارد که از طریق آن به اطالعات رجیستری مربوط به Server OPC دسترسی پیدا کند. برای انجام این کار یک Application به نام Enum OPC توسط بنیاد OPC طراحی و مهیا گردیده است. OPCEnum یک Component نرم افزاری است که هنگام نصب Server OPCدر سیستم و در قسمت سرویسهای ویندوز فعال می شود. نرم افزار client OPC هنگام برقراری ارتباط با Server OPC از طریق پروتکل DCOM /COM در واقع به این سرویس OPCenum متصل شده و اطالعات OPC را Browse می کند.**

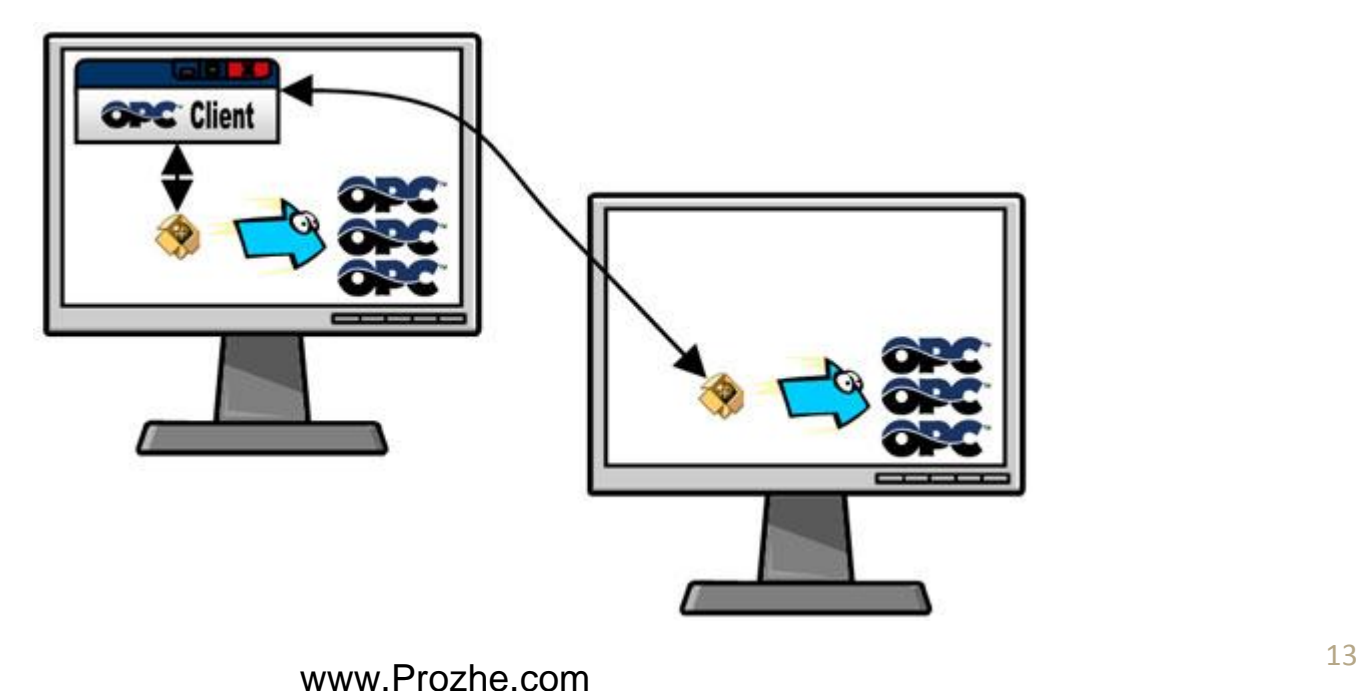

 $\Omega$ 

**موسسه OPCFoundation چندین نوع OPC که هریک برای مقاصد مختلف به کار می روند را در بازه های زمانی مختلف ارائه نموده است. این انواع به صورت زیر است :** 

- **OPC DA(Data Access)**
- **OPC DX(Data Exchange)**
- **OPC HDA(Historical Data Access)**
	- **OPC E&A(Event And Alarm)**
		- **OPC XML-DA**
	- **OPC UA(Unified Architecture)**

**OPC DA(Data Access)**

**متدوالترین نوع OPC می باشد و وظیفه آن برقراری یک ارتباط time Real بین تجهیزات field مانند PLC ها و HMI می باشد. این نوع ساده ترین نوع OPC می باشد. دراین نوع OPC سه مشخصه یک سیگنال بین سرور و کالینت جابجا می شود :**

- **Value**
- **quality** of the value  $\triangleright$ 
	- **Time Stamp**

**DA OPC دارای سه نسخه 1 ، 2 و 3 می باشد. در هر نسخه بهبودهایی در ورژن جدید استاندارد داده شده است. DA OPC به صورت Compatible Backward می باشد به این معنی که لزومی ندارد که در دو قسمت کالینت و سرور دارای یک ورژن باشند. به عنوان مثال یک OPC Server با نسخه 3 DA توسط یک Client OPC با نسخه 1 DA قابل دسترسی می باشد.**

#### **OPC DX(Data Exchange)**

**این نوع OPC برای انتقال اطالعات بین دو Server OPC به کار می رود.**

#### **OPC HDA(Historical Data Access)**

**این نوع OPC کامال مشابه DA OPC می باشد اما در این حالت افزون بر اینکه اطالعات به صورت time Real بین سرور و کالینت رد و بدل می شود، در دیتابیسی که خود OPC دارد ذخیره می گردد.**

#### **OPC E&A(Event And Alarm)**

**این نوع OPC دارای دو بخش Time Real و Database می باشد. در این حالت کلیه آالرمها و رویدادهای فرآیند تحت کنترل را می توان توسط این OPC خوانده و در اختیار HMI و یا هر نرم افزار دیگری که وظیفه آنالیز را بر عهده دارد، قرار داد. همچنین این اطالعات به فرمت مناسب توسط خود OPC آرشیو می شود و در صورت نیاز بازخوانی و یا انتقال داده می شود.**

#### **OPC XML-DA**

**این نوع به منظور انتقال اطالعات بین سرور و کالینت از COM و DCOM مایکروسافت استفاده نمی کند به همین خاطر وابسته به Platform ویندوز نمی باشد. همچنین در این حالت اطالعات به صورت فایلهای xml رد و بدل می شوند.**

#### **OPC UA(Unified Architecture)**

**این نوع OPC کلیه ویزگیهای OPC های قبلی را دارد. به عالوه کامال Compatible Backward می باشد. در این حالت ارتباط سرور و کالینت به صورت oriented Service می باشد که دیگر نیازی به استفاده از DCOM نیست درنتیجه امنیت سیستم بسیار باالتر می رود. همچنین به صورت**  نیز می توان آن را در  $\bf RTU$  ها و یا  $\bf PLC$  ها نیز استفاده نمود به دلیل اینکه مستقل از  $\bf Embedded$ **سیستم عامل است. برخی ویزگیهای UA OPC عبارتند از :** 

- **تمام استانداردهای کالسیک در UA OPC وجود دارند و کارکرد این معماری جدید هم ارز معماری سابق است.**
- **بر خالف ساختار کالسیک، که استفاده از مایکروسافت ویندوز را تحمیل می کرد، هیچ محدودیتی در بستری که از UA OPC استفاده می کند وجود ندارد. از یک controller micro embedded گرفته تا زیرساخت های مبتنی بر پردازش ابری امکان استفاده از UA OPC را دارند. همچنین پیاده سازی روی سیستم عامل های ویندوز، کلیه توزیع های لینوکس، OSX، اندروید و ... امکان پذیر است.**
- **امنیت اطالعات با رمزنگاری، امکانات احراز هویت و حساب های کاربری با سطوح دسترسی متفاوت در این معماری به خوبی تأمین می شود.**
- **قابلیت توسعه و تعمیم، اضافه کردن کارکردهای جدید بدون اثرگذاری روی کارکردهای سابق از دیگر ویژگی های این معماری است.**

## **تکنولوژی COM و DCOM**

- **COM مخفف Model Object Component و تکنولوژی مایکروسافت برای پیاده سازی توزیع شده برنامه های کاربردی یا قطعات تشکیل دهنده آنهاست. DCOM مخفف Distributed Model Object Component و راهکار مایکروسافت برای پیاده سازی توزیع شده برنامه های کاربردی با بستر شبکه ای است.**
- **COM تکنولوژی هست برای فراهم کردن رابط برنامه نویسی شی گرا و مستقل از زبان در سیستم عامل ویندوز تا از این طریق بخش های مختلف برنامه ها بتوانند با هم ارتباط برقرار کنند، حتی اگر زبان های برنامه نویسی استفاده شده برای هر یک از آنها متفاوت باشد. فرق COM با DLL های معمولی ویندوز در این هست که هر چند DLL ها مستقل از زبان برنامه نویسی هستند، ولی قادر به رد و بدل کردن اشیاء نیستند. در واقع DLL ها نمی توانند رابط برنامه نویسی شی گرا ارائه کنند، و فقط قادر به اشتراک گذاشتن توابع هستند.**
- **تکنولوژی های مهمی برپایه COM شکل گرفتند، مثال OLE و ActiveXکه در زبان های برنامه نویسی مختلف استفاده می شوند.**
- **از معایب DCOM این هست که یک استاندارد اختصاصی محسوب می شود و نه یک استاندارد باز، و فقط هم در Platform های ویندوز پشتیبانی میشود، در نتیجه اگر بخشی از نرم افزار بر روی سیستمی غیر ویندوزی مستقر باشد و یا قرار باشد یک سیستم غیر ویندوزی با اتصال به یک سیستم ویندوزی به تبادل اطالعات با نرم افزار ما بپردازد نمیشود از DCOM برای این منظور استفاده کرد. یکی دیگه از مشکالت این تکنولوژی پیچیدگی زیاد آن هست، هم در یادگیری، هم پیچیدگی در نصب و راه اندازی آن بر روی سیستم های مقصد.**

**به منظور برقراری ارتباط بین Server OPC و Client OPC نیاز است که ابتدا تنظیمات DCOM در دو کامپیوتر سرور و کالینت انجام گردد. این تنظیمات معموال اعمال روتینی است که در واقع به کامپیوترها اجازه ورود به یکدیگر را می دهد. هرچند که این تنظیمات مشخص می باشد اما برخی از شرکتهای تولید کننده OPC افزون بر آن یک سری تنظیمات اضافه نیز دارند. بنابراین به منظور انجام کامل تنظیمات و برقراری ارتباط، بهتر است به کاتالوگ و یا وبسایت شرکتها مراجعه نموده و تنظیمات را بر اساس قواعد آنها انجام داد.**

**به منظور وارد شدن به محیط پیکربندی DCOM ابتدا از منوی Start در قسمت Run عبارت dcomcnfg را تایپ کرده و کلید Enter را می زنیم. راه دیگر ورود به این قسمت مسیر Control Component روی بر .باشد می Panel>>Administrative Tools>>component Services Services کلیک کرده و در گزینه هایی که باز می شود بر روی Computer My راست کلیک می نماییم و گزینه Properties را انتخاب می کنیم. پنجره زیر باز می گردد**

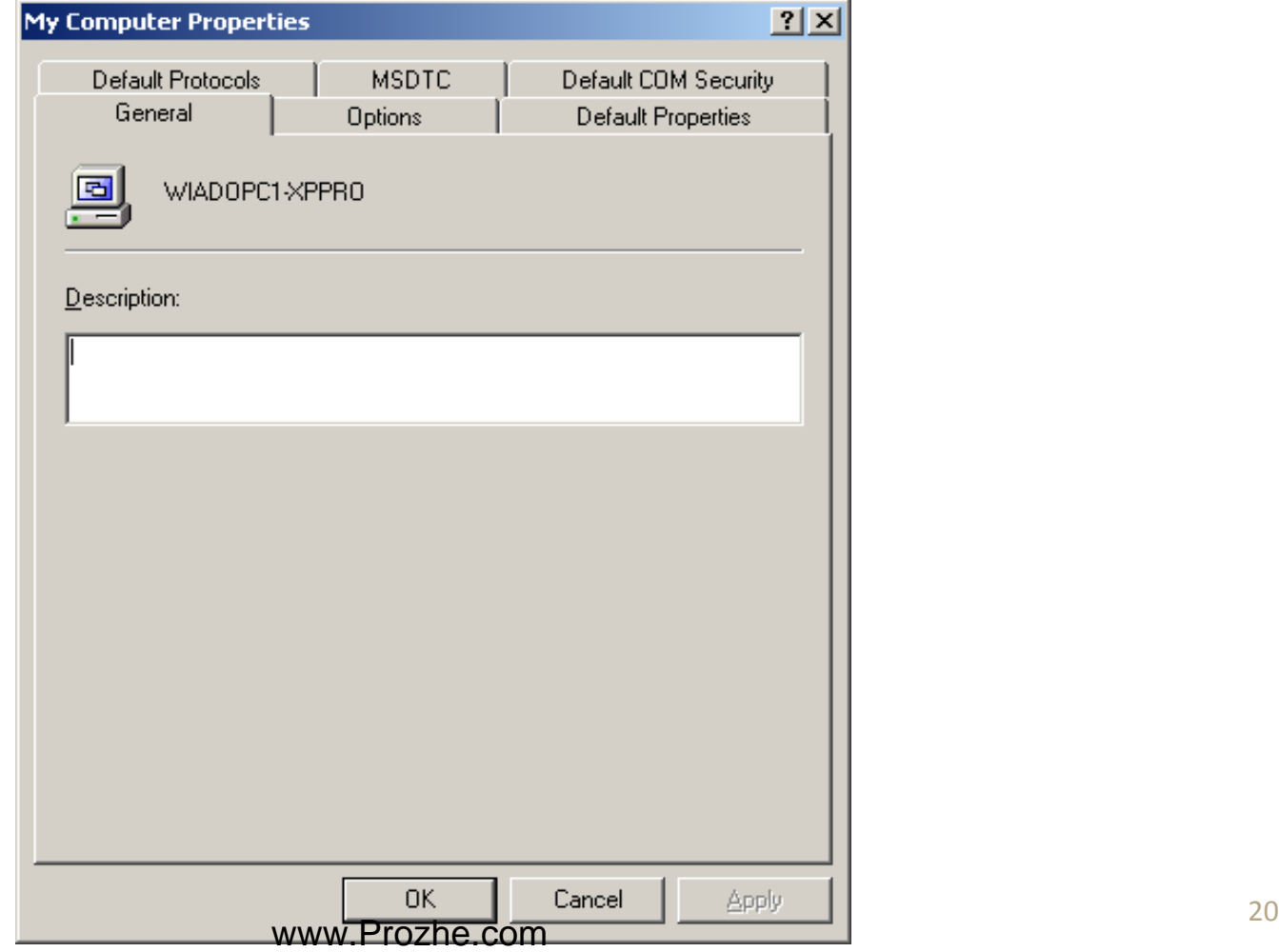

**در این پنجره تب Properties Default را انتخاب می کنیم . در این جا باید گزینه Enable computer this on COM Distributed به صورت فعال انتخاب شده باشد.**

**Default Impersonation Level و none بصورت Default Authentication Level همچنین به صورت Impersonate باشد.**

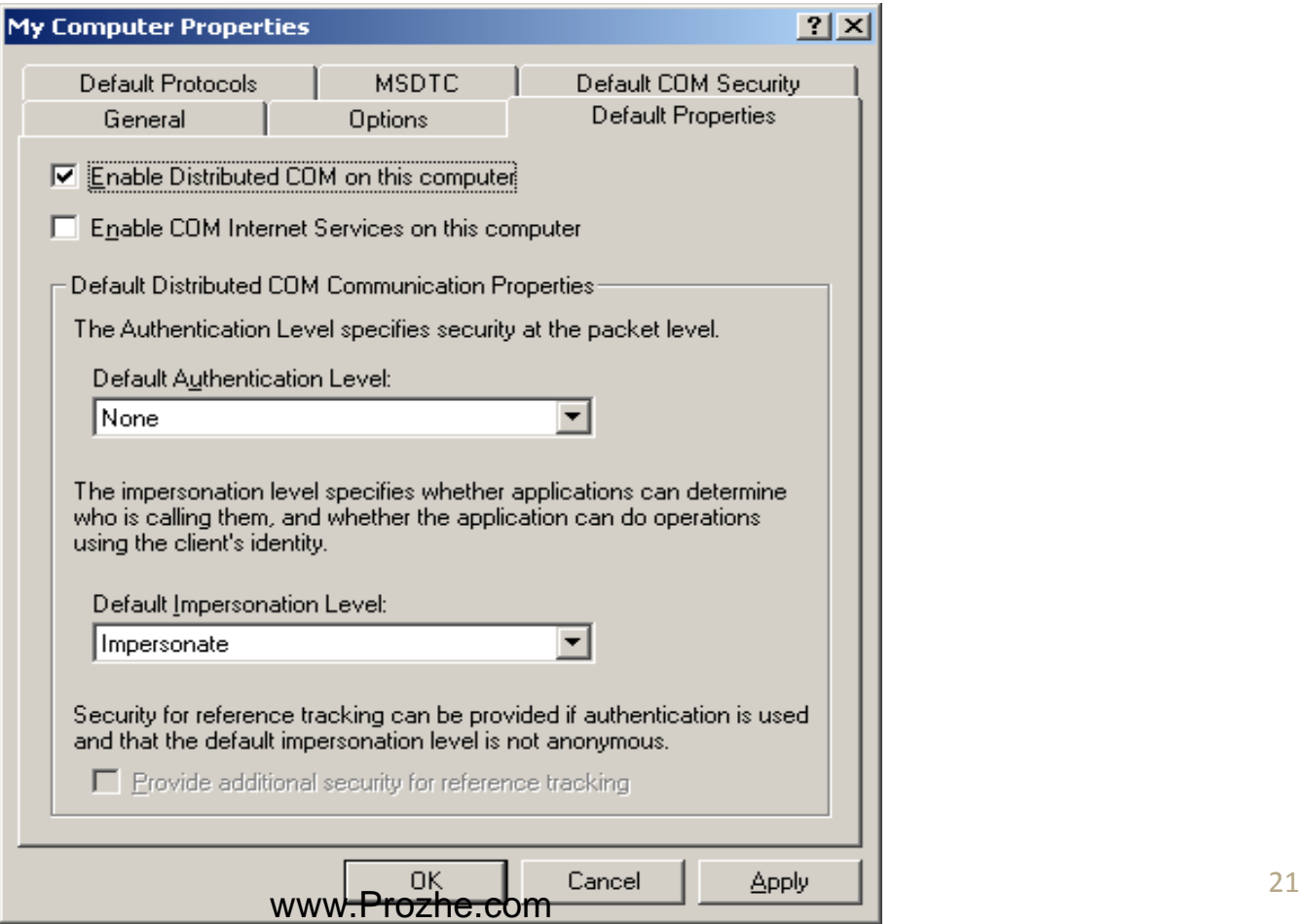

**حال بر روی تب Protocols Default کلیلک می کنیم. مطابق شکل زیر بایستی IP/TCP oriented-Connection در مکان اول باشد.**

 $\circ$ 

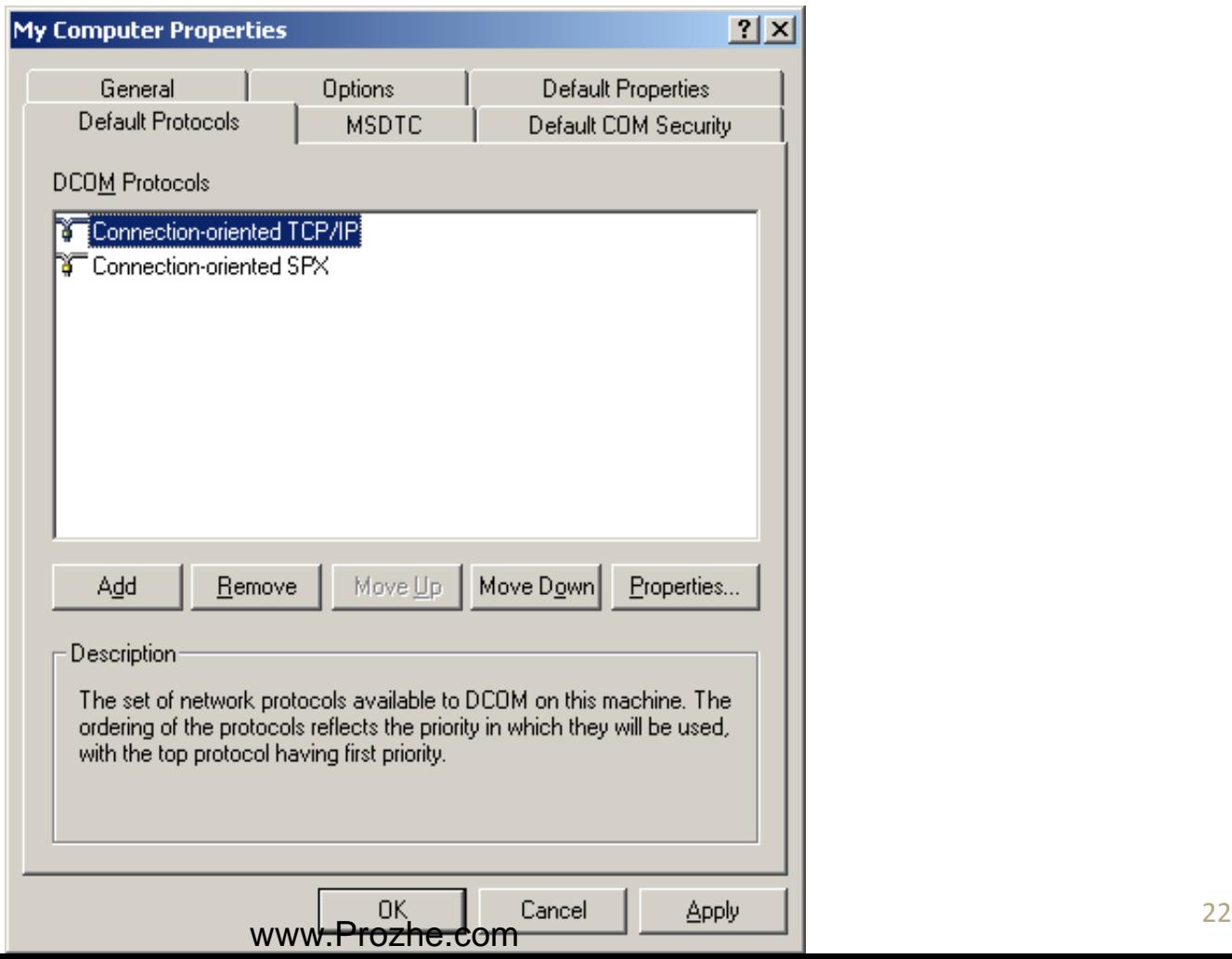

**تب Security COM را باز می کنیم. در قسمت Permission Access بر روی Limits Edit کلیک ،INTERACTIVE ،Everyone ،ANONYMOUS LOGON هایUser و نموده NETWORK و SYSTEM را Add می کنیم)برای Addنمودن Userهای مختلف در پنجره و Local Access .).نماییم می استفادهAdd>>Advances>>Find Now ازEdit Limits Access Remote را برای این کاربرها Allow نموده و بر روی OK کلیک می نماییم. مشابه موارد فوق را برای Default Edit نیز انجام می دهیم.**

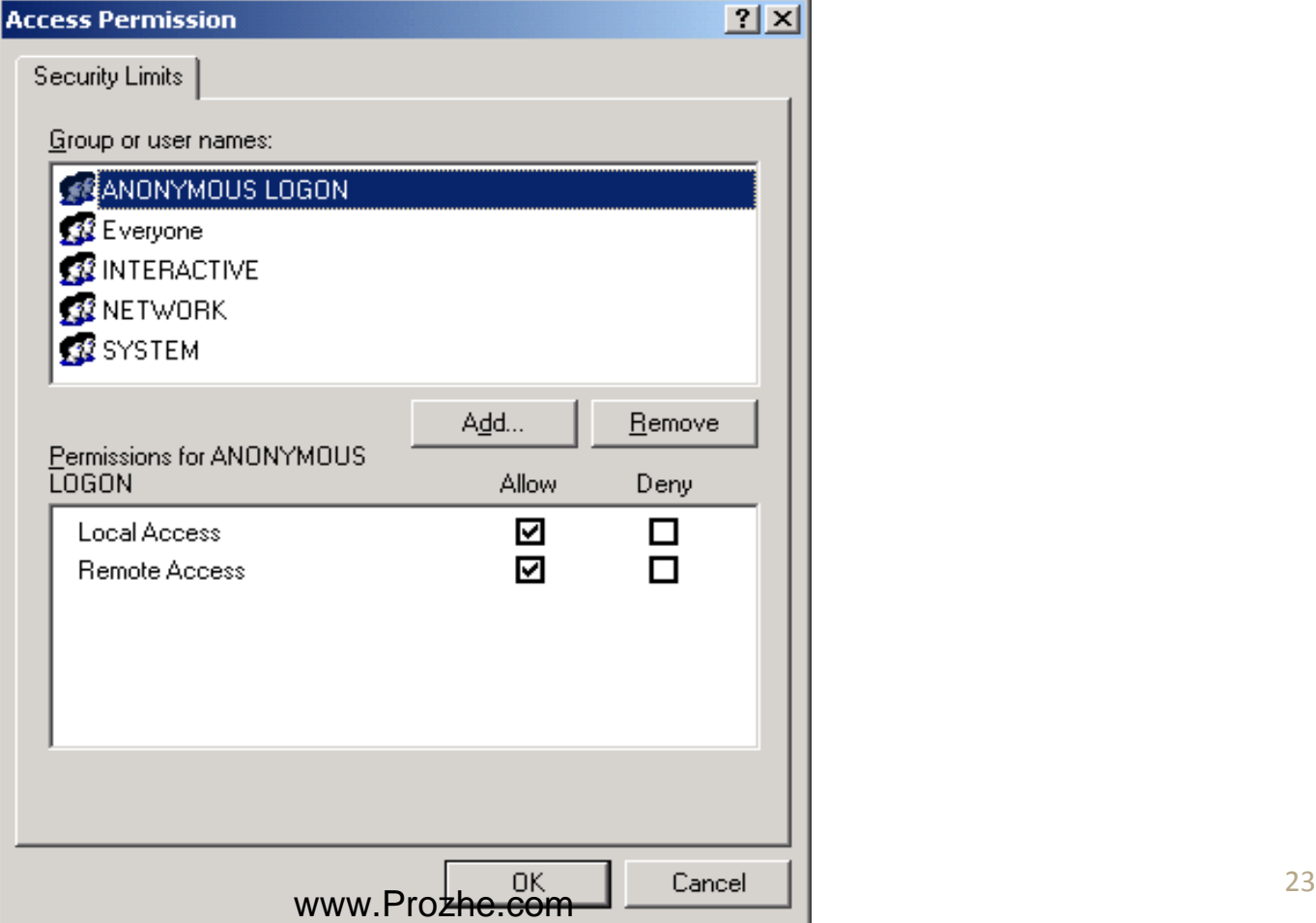

**Edit روی بر Launch and Activation Permissions قسمت در COM Security تب در Limits کلیک می نماییم. مانند حالت قبل Userهای LOGON ANONYMOUS، Everyone، INTERACTIVE، NETWORK و SYSTEM را Add می کنیم. سپس برای این کاربرها Local Activation" , "Remote Activation"" , های گزینه "Launch Remote ","Launch Local "را Allow می کنیم. سپس بر روی OK کلیک می نماییم. مشابه موارد فوق را برای Default Edit نیز انجام می دهیم.**

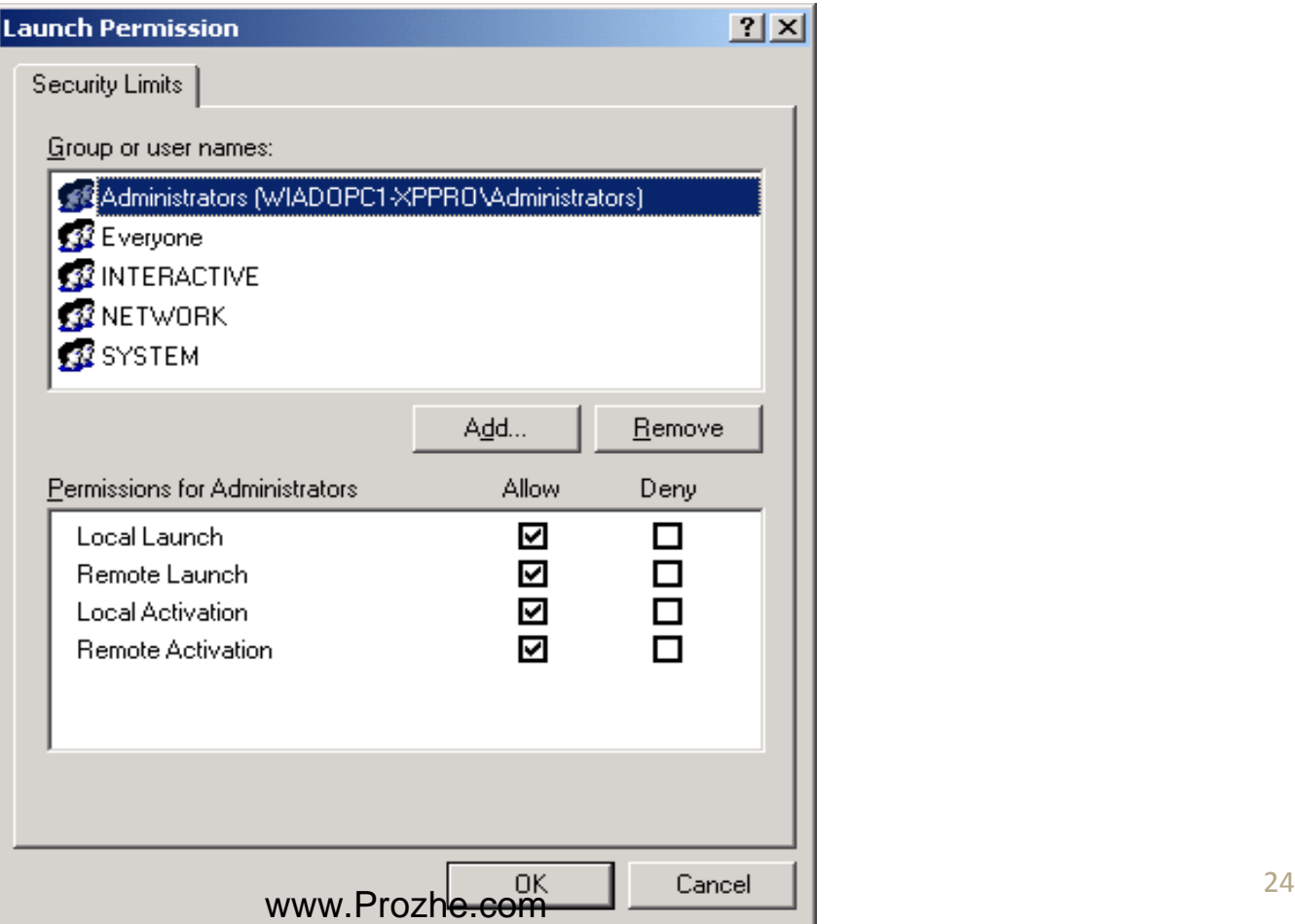

 $\circ$ 

**در گام بعدی می خواهیم تنظیمات DCOM را خاص Server OPC که داریم انجام دهیم. برای این کار در زیرشاخه Computer My>>Computer>>Services componentبر روی Config DCOM کلیک می نماییم.**

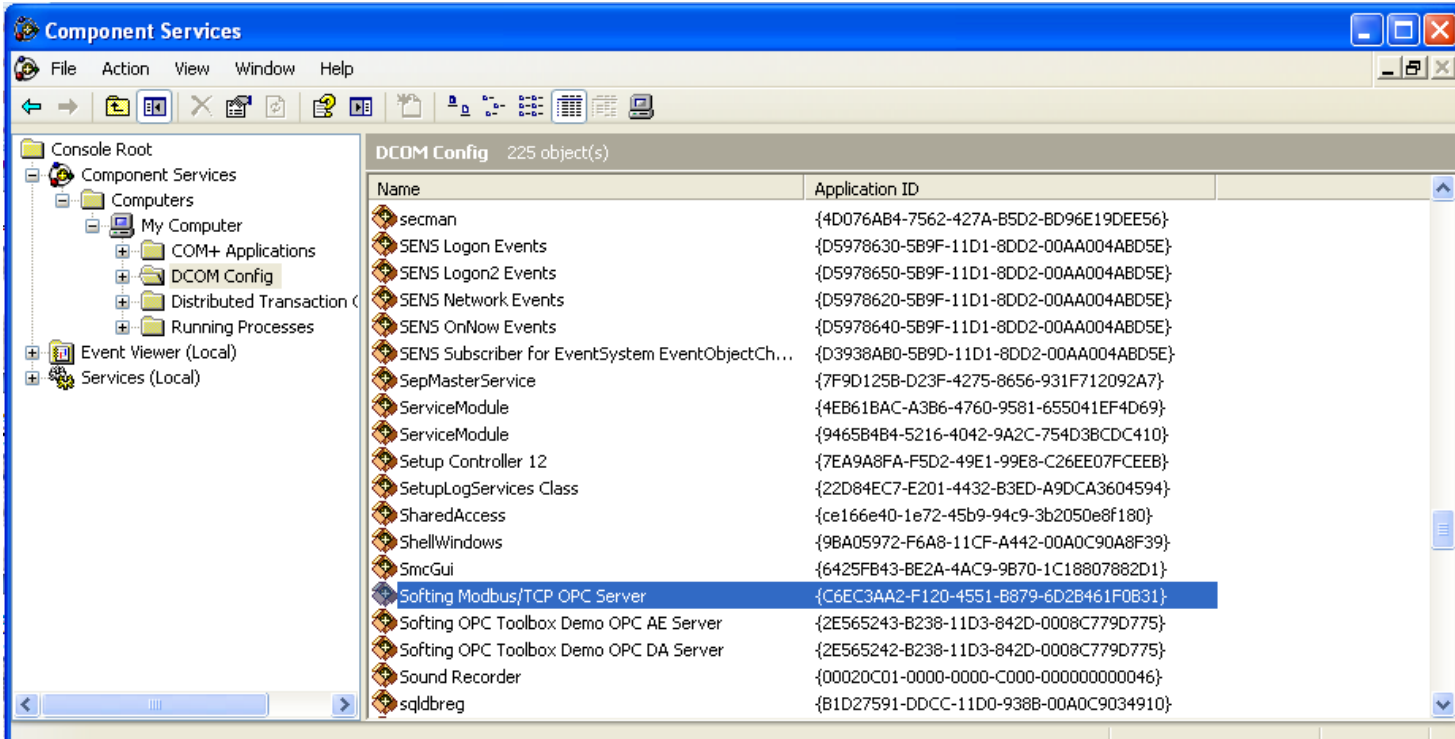

**سپس در پنجره سمت راستی Server OPC مورد نظر خود را پیدا نموده و بر روی آن کلیک راست کرده و Properties را انتخاب مینماییم.**

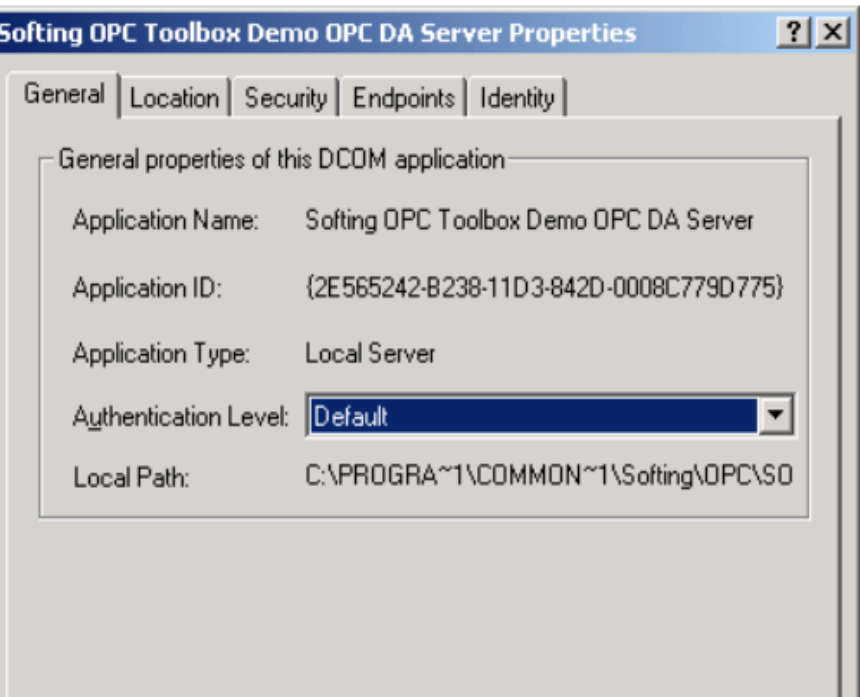

**بر روی تب Identity کلیک کرده و مطابق شکل زیر User Interactive را انتخاب می نماییم. الزم به ذکر است که در صورتی که Server OPC به صورت سرویس باشد در این صورت Interactive user و User Launching به رنگ خاکستری در می آیند که در این صورت بایستی در قسمت User Thisیک کاربر جدید تعریف کنیم.**

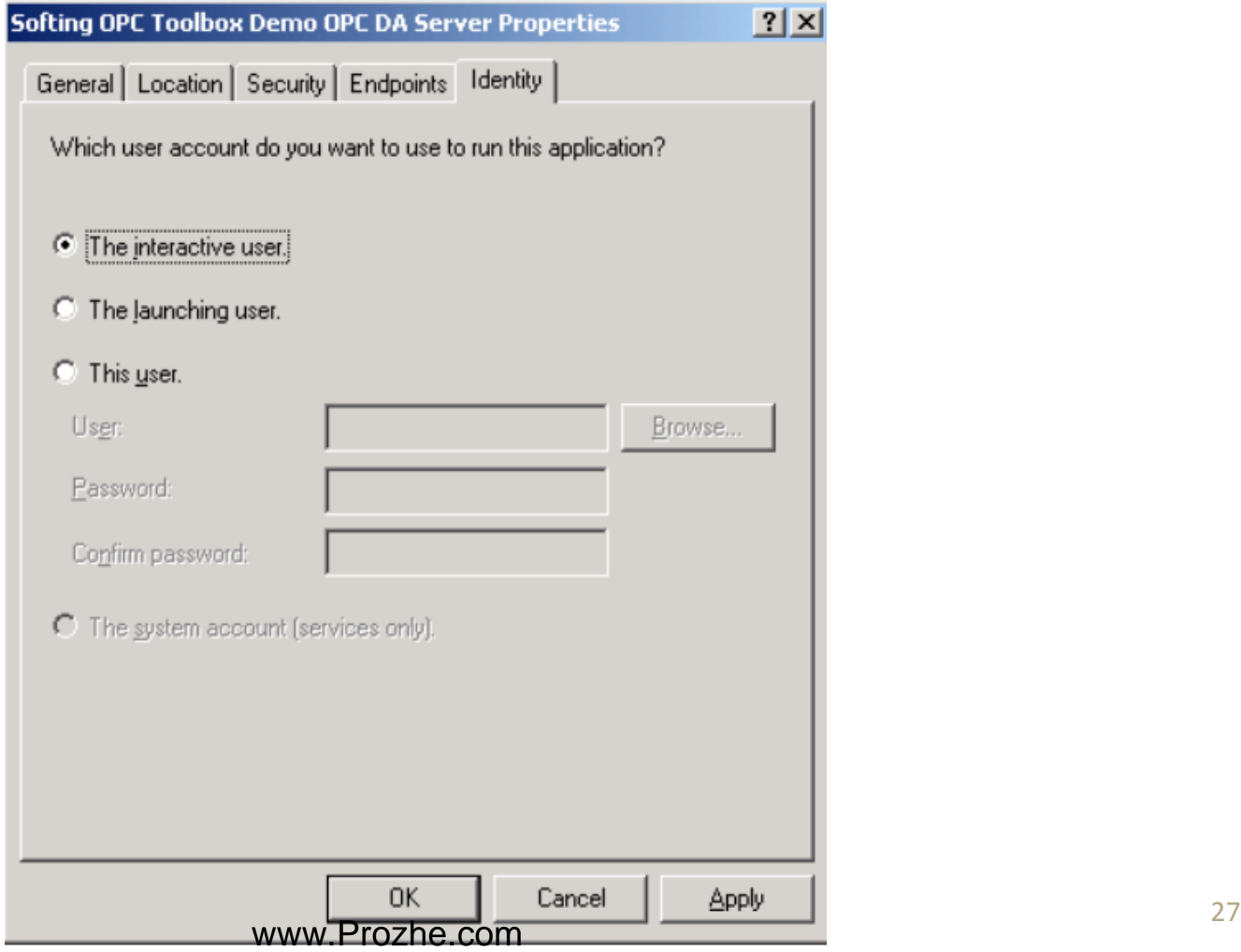

**در مرحله آخر بر روی تب Security کلیک می نماییم. قسمتهای Permission Access و Launch . باشند Use Default حالت در بایستی and Activation Permissions سپس در قسمت Permission Configuration عبارت Customize را انتخاب نموده و بر روی Edit کلیک می نماییم. بر روی Limits Edit کلیک نموده و Userهای ANONYMOUS .کنیم می Add را SYSTEM و NETWORK ،INTERACTIVE ،Everyone ،LOGON control Full و Read را برای این کاربرها Allow نموده و بر روی OK کلیک می نماییم.** 

## **افزونگی)Redundancy )در OPC**

**Redundancy در سیستمهای OPC وابسته به اهمیت استفاده می باشد. مواقعی که OPC رابط بین تجهیزات Field و نرم افزار HMI می باشد استتفاده از Redundancy در سطح OPC کامال ضروری است. در این حالت Server OPC ها بر روی دو کامپیوتر Run می شوند و در صورتی که یکی از آنها از دچار مشکل گردید Server OPC دیگر وارد مدار می شود.**

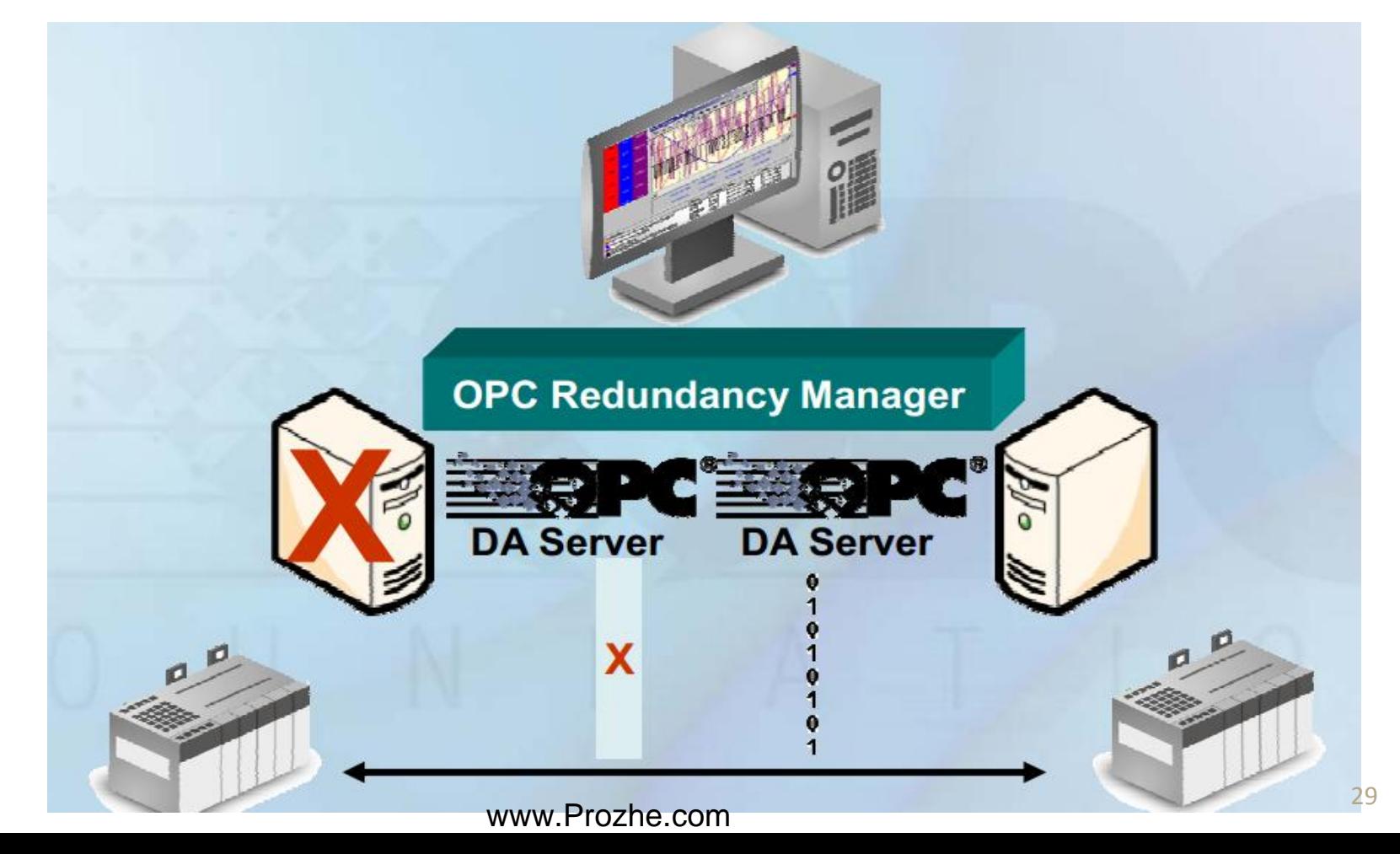

## **OPC درTunneling**

**با استفاده از تکنولوژی Tunneling OPC اطالعات بین سرور و کالینت تحت پروتکل خاصی منتقل می شود. مزایای tunneling عبارتند از : رهایی از سختیهای تنظیمات DCOM و سهولت در پیاده سازی امکان استفاده از OPC در شبکه های دارای ایمنی پایین مانند : شبکه های وایرلس و ماهواره رمزگذاری و فشرده سازی پیشرفته اطالعات**

**امکان برقراری ارتباط بین چندین Server OPC و Client OPC به صورت همزمان**

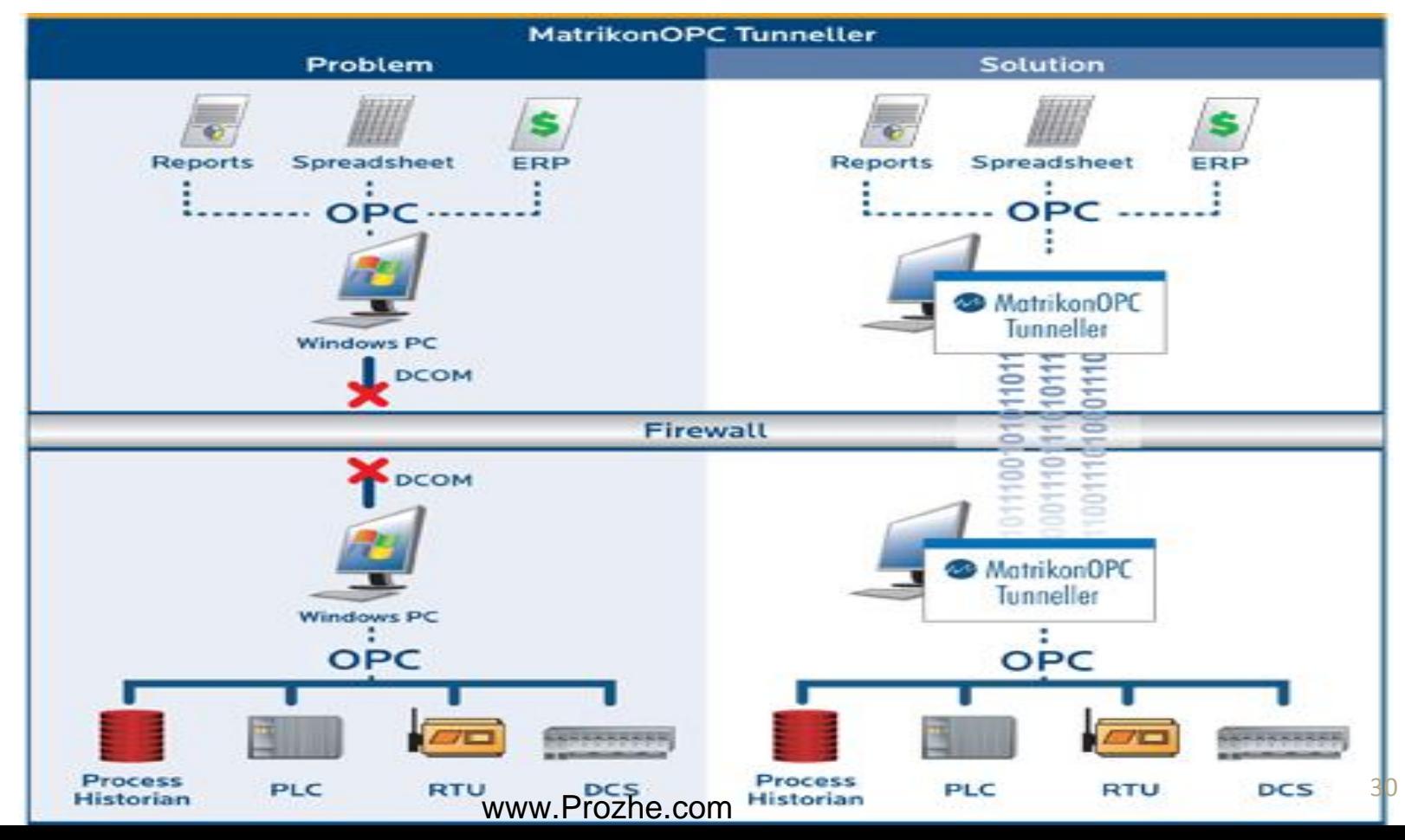

## **معرفی نرم افزارهای OPC**

**در حال حاضر با توجه به مزایای متعدد پروتکل OPC و پشتیبانی کمپانی های بزرگی مانند شرکتهای.....و General electric ،Schneider Electric ،Yokogawa ، ABB ،Siemens بسیاری را بر آن داشته است که نرم افزارهای مختص OPC طراحی کنند. برخی از کمپانی های بزرگ همراه با نرم افزارهای HMI یا SCADA خود OPC اختصاصی شرکت خود را تولید می کنند.**

**معرفی برخی نرم افزارهای OPC پرکاربرد :**

# Kepware MutrikonOPC

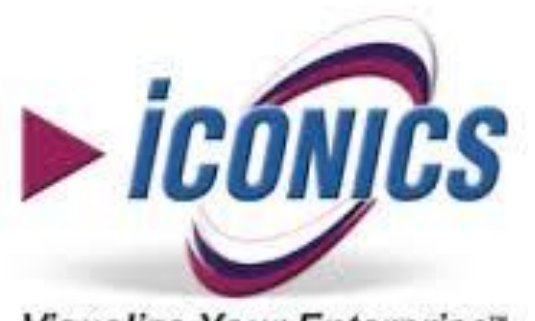

Visualize Your Enterprise"

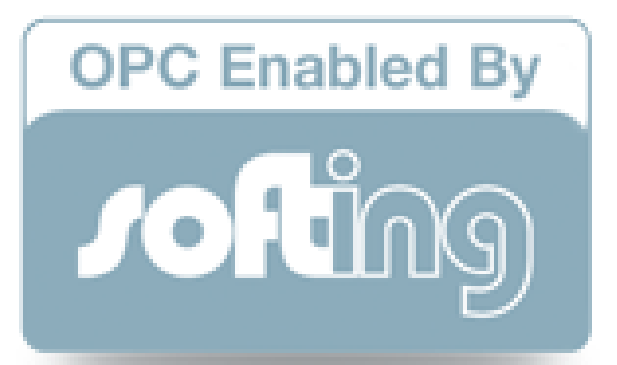